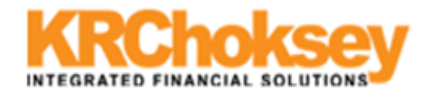

**Contract Service** 

## -Settings in Internet Explorer-

Kindly make the below settings in your Browser (Internet Explorer) .

Open a new Internet Explorer check your Pop-up Blocker settings if "Turn Off Pop-up Blocker" is enable then click on "Turn Off Pop-up Blocker"

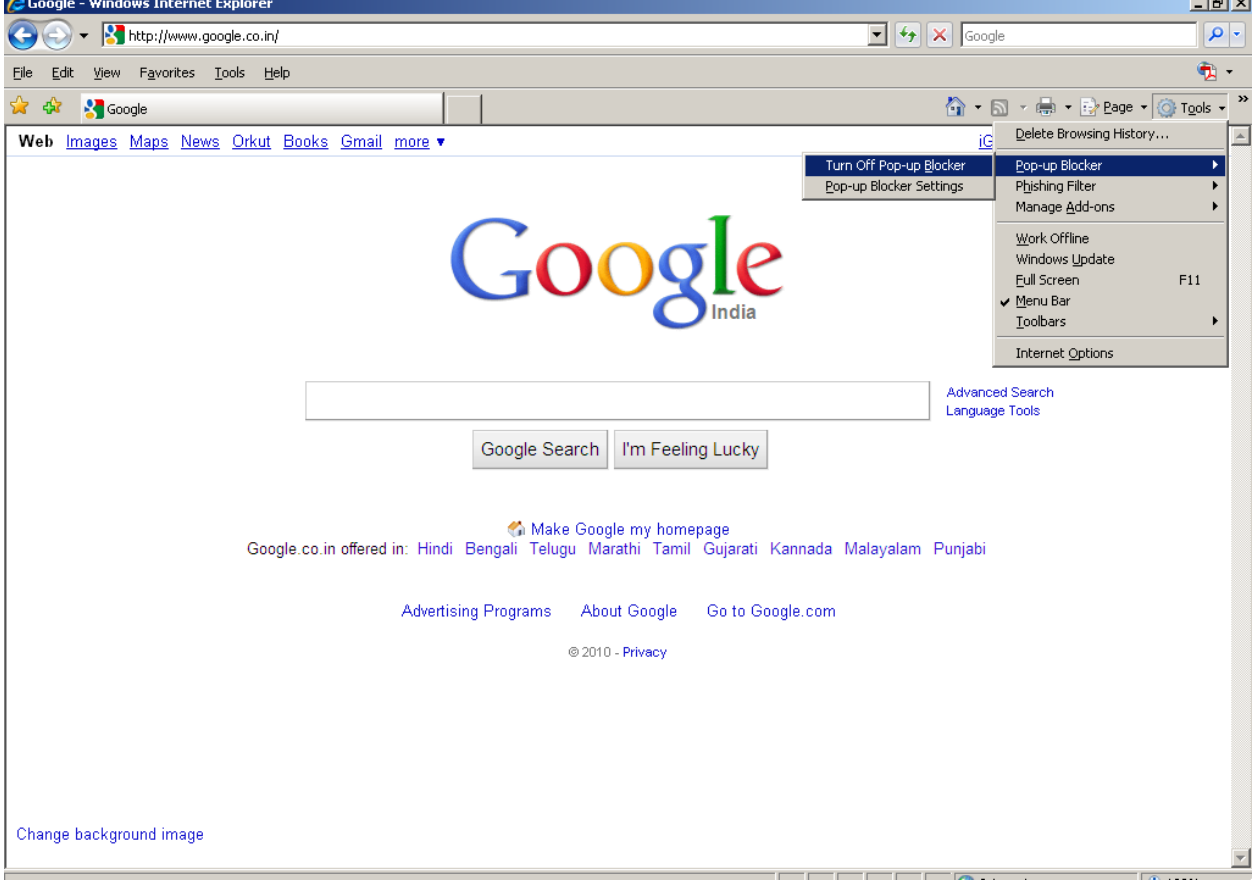

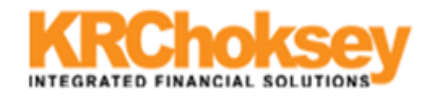

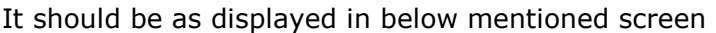

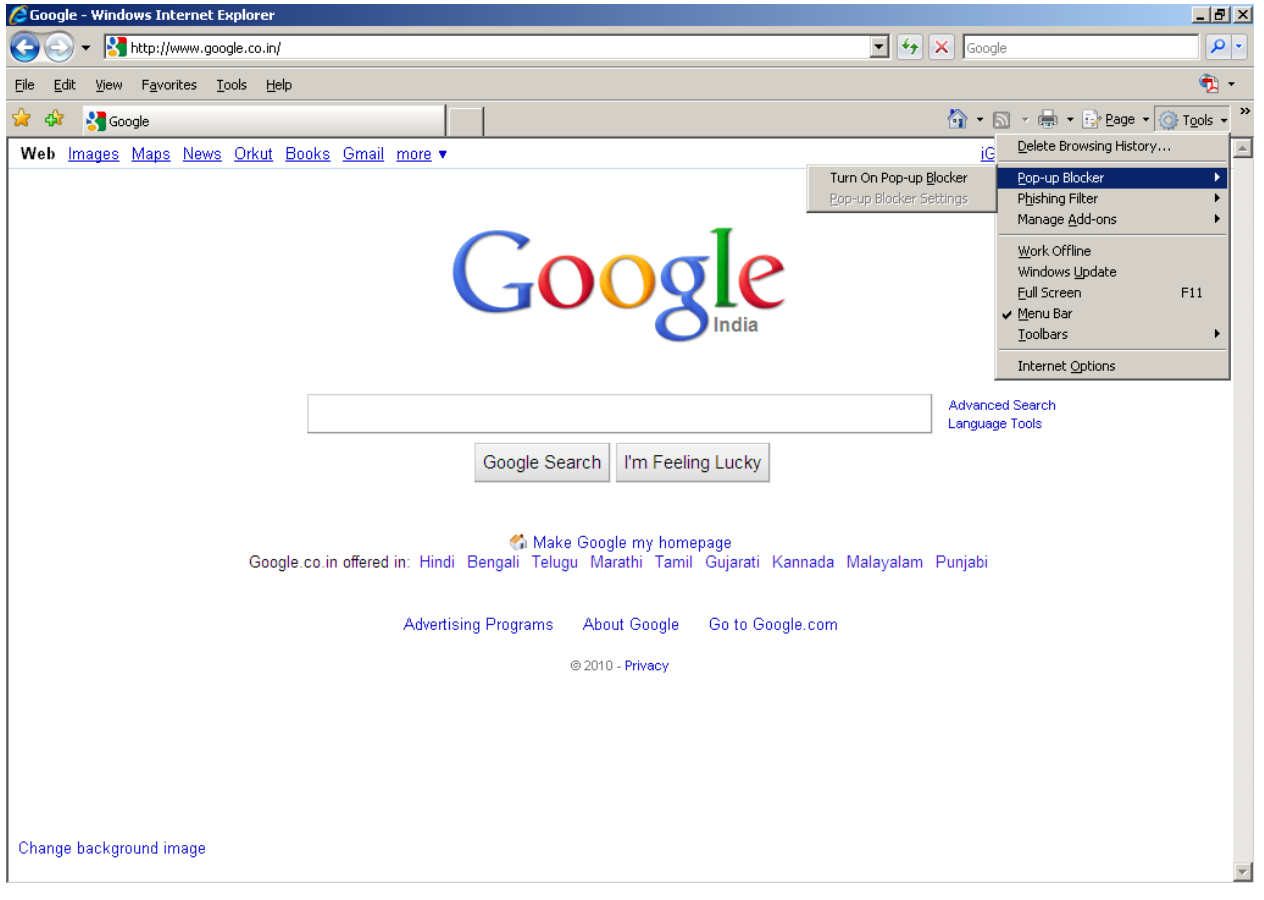

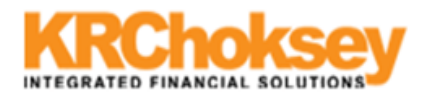

Now Go to "Tools->Internet Options"

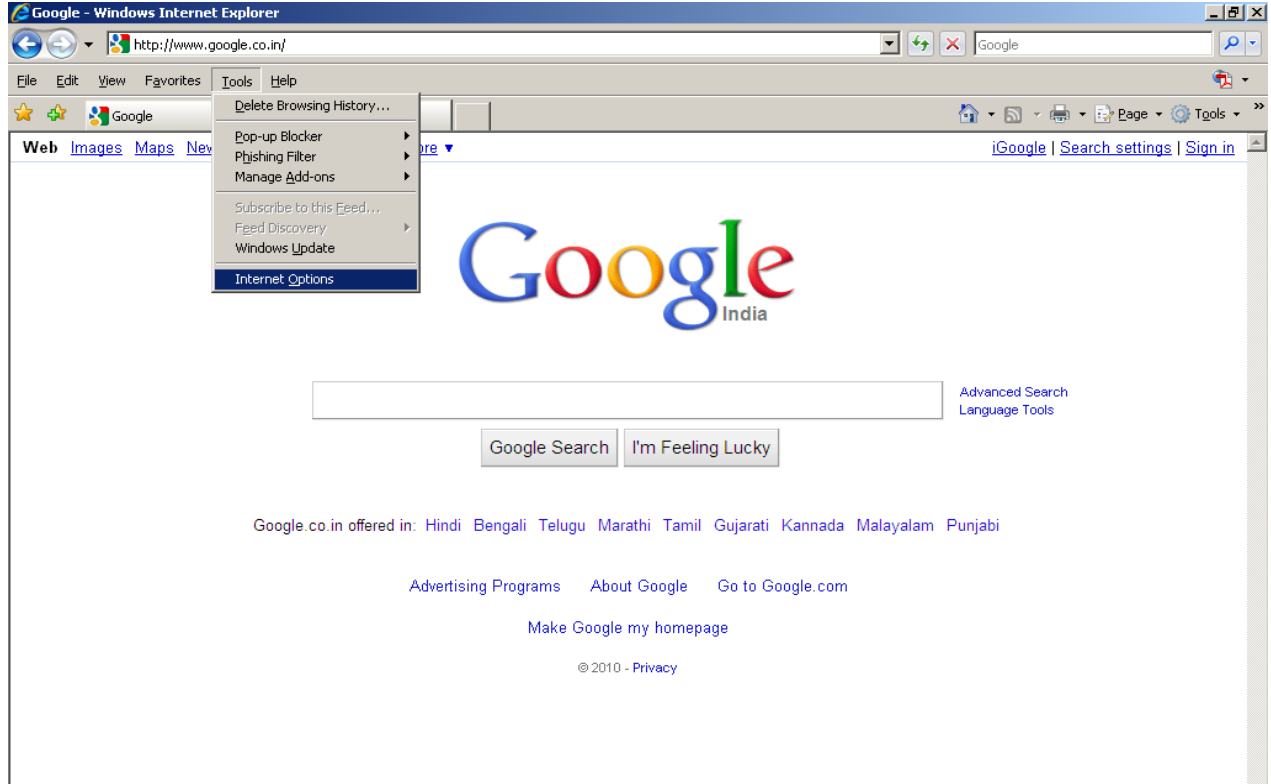

Go to second tab which is "Security" tab, Select **intenet** in "Select a web content zone to specify its security

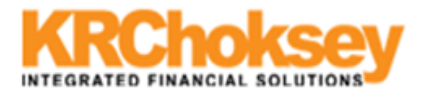

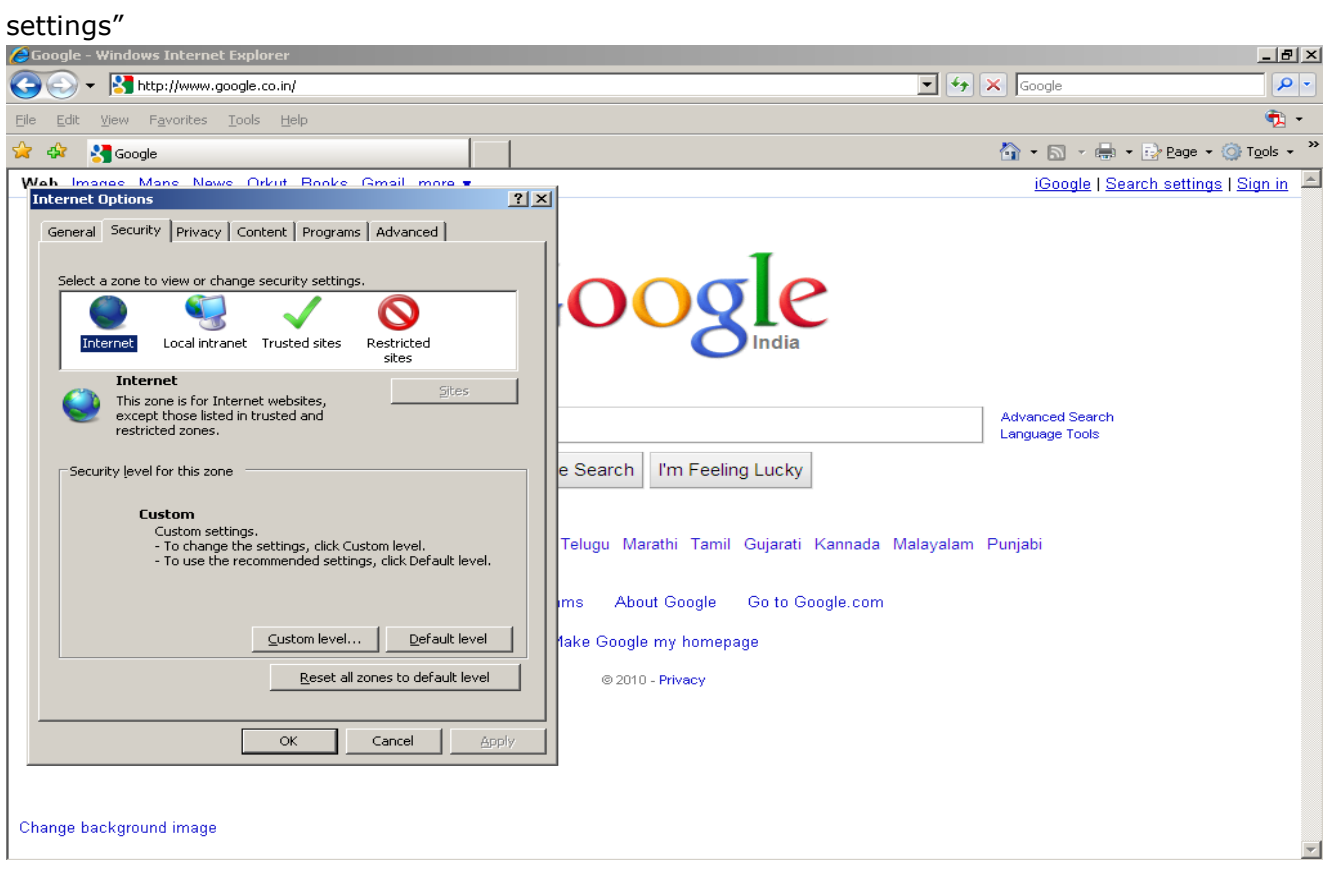

And click on Custom Level button (circled) which will open below window

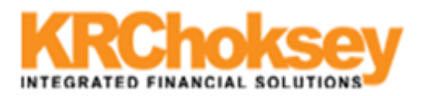

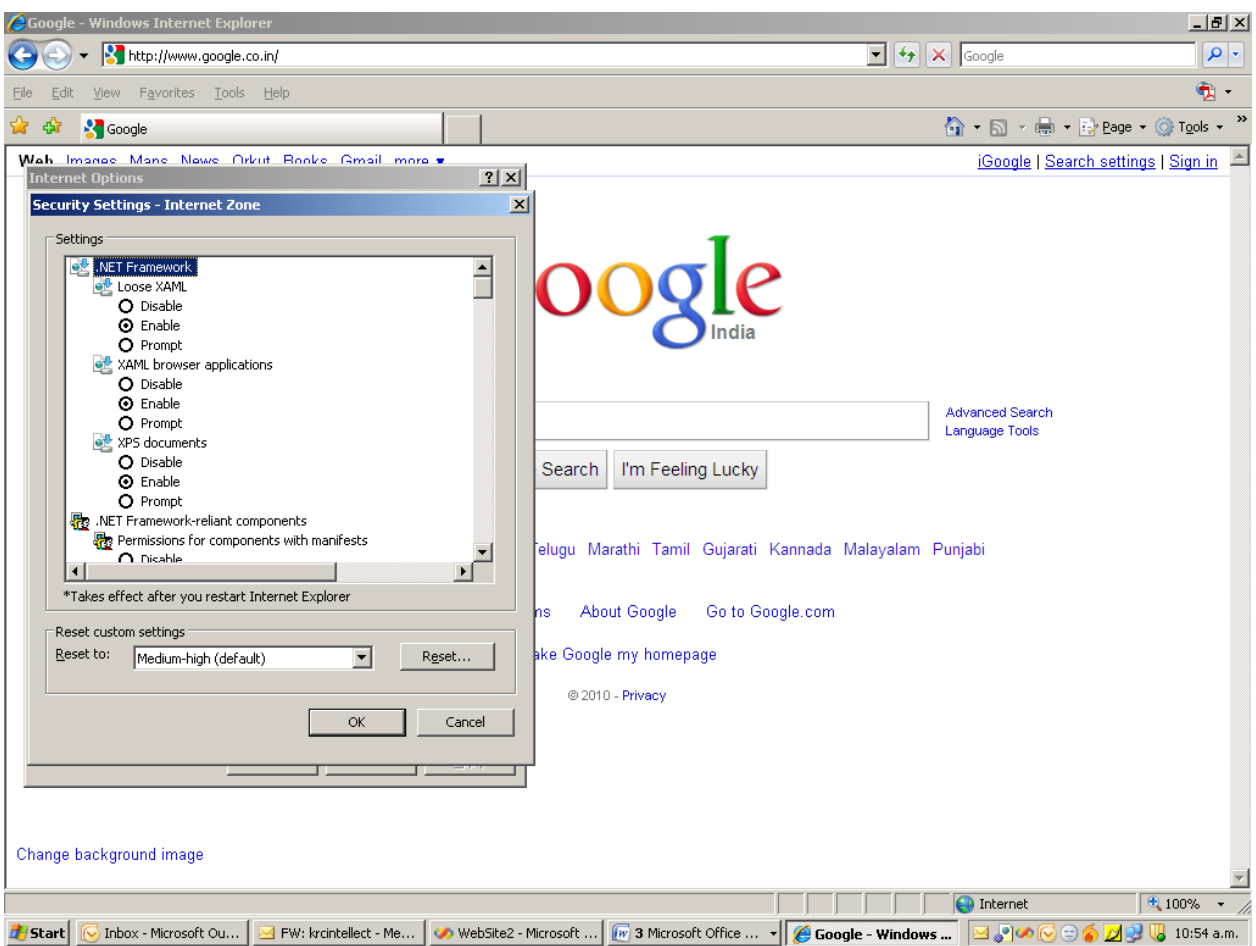

Check "enable" option for all the above "options"

## **"Use Pop-Up Blocker" Should be Disable.**

Check "Medium Safety" where ever options asks for Permissions After making the above settings, do the same for Local Intranet, Trusted Sites, and Restricted Sites Option in Security tab.

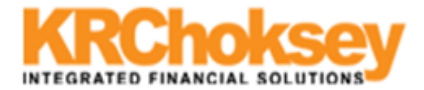

If you have **Internet explorer 8.** Please do the below given setting. Note that this setting is to be done only for IE8.

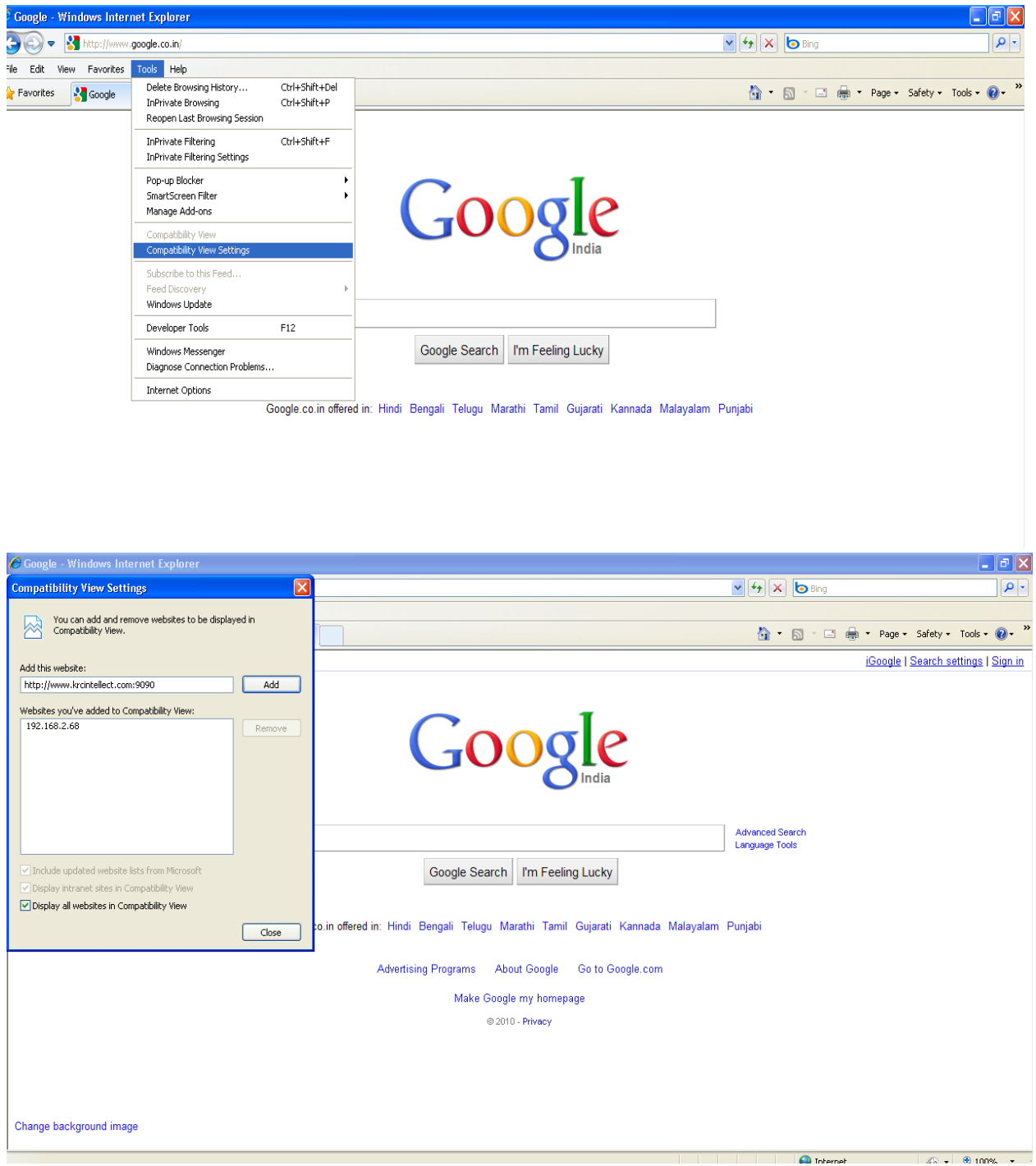

Type [http://krcintellerct.com](http://krcintellerct.com:9090/) in Add this website column

Click on ADD button.

Tick on (**Display all websites in Compatibility View**) option at the bottom.